# **Contributors**

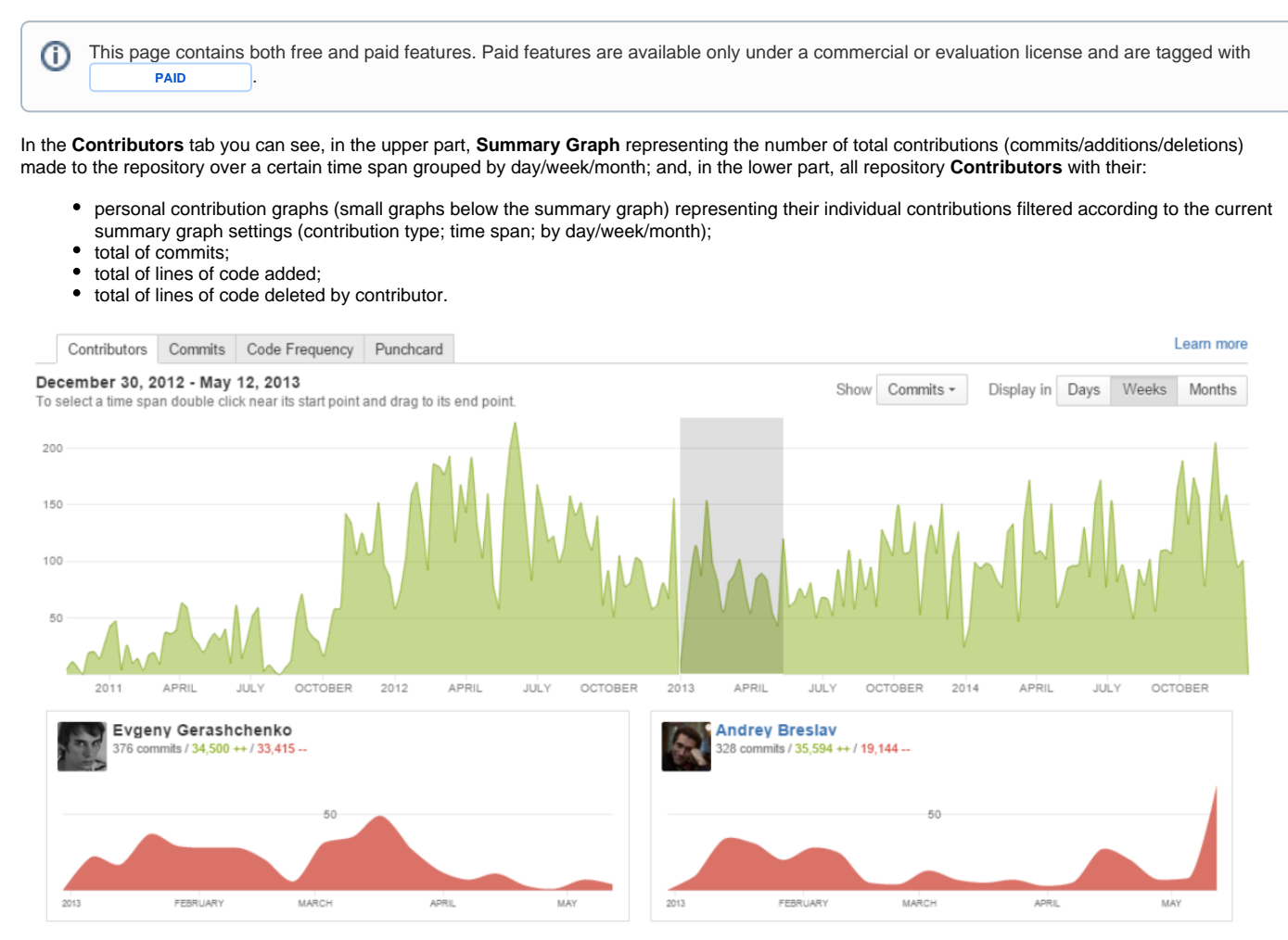

There are project and repository **Contributors** graphs.

# **View the project graph PAID**

To view the **project** Contributors graph:

- navigate to the project of your choice
- click Graphs on the left-hand sidebar
- select the Contributors page in the Graphs tab

#### **View the repository graph**

To view the **repository** Contributors graph:

- navigate to the repository of your choice
- click Graphs on the left-hand sidebar
- select the Contributors page in the Graphs tab

Also while browsing the Contributors graph of a certain project, you can select one of its repositories from the Repository Selection drop-down menu with the list of all the repositories of the current project. [Learn more](https://docs.stiltsoft.com/display/AwesomeGraphs/Repository+Selection)

# **Activity Type**

To choose what activity (commits, additions or deletions) to display in the summary graph navigate to the **Show** menu and select one of the options from the drop-down list.

#### Learn more

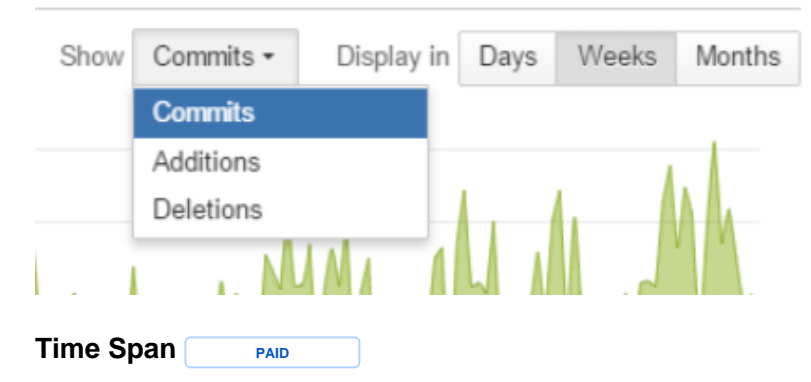

To select a time span for personal contribution graphs, go to the summary graph, click near the start point of your time span and drag to the end point. Once selected, your time span can be adjusted by moving the selection or dragging start or end points. To deselect, click anywhere outside the selected area in the graph.

### **Grouping Criteria PAID**

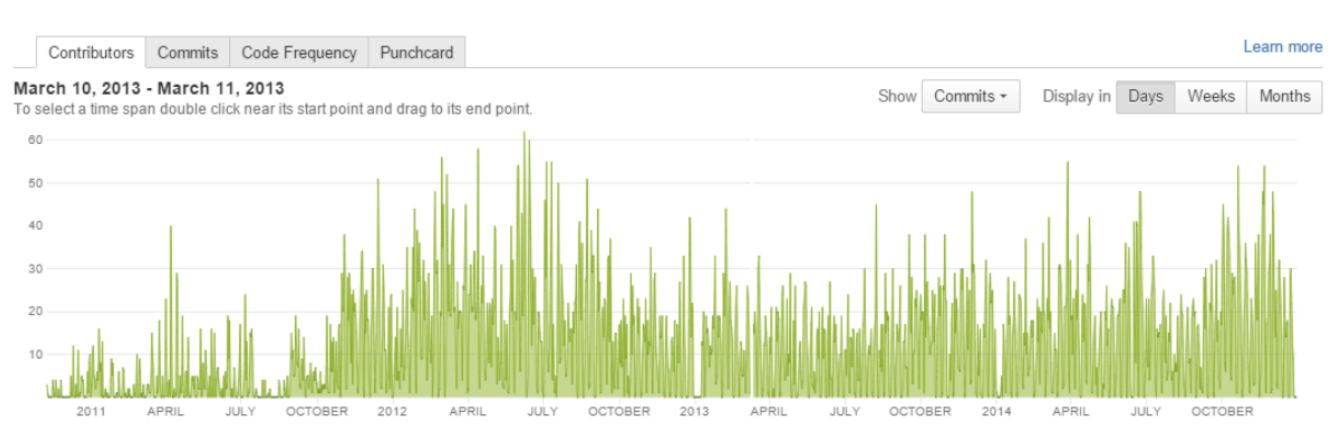

To display contributions grouped by whether day, week or month, click one of the **Display in** buttons.

## **Contributors List**

The contributors are ordered by value specified in the **Show** menu. For example, if **Commits** is chosen, contributors are ordered by the number of commits they made in the repository.

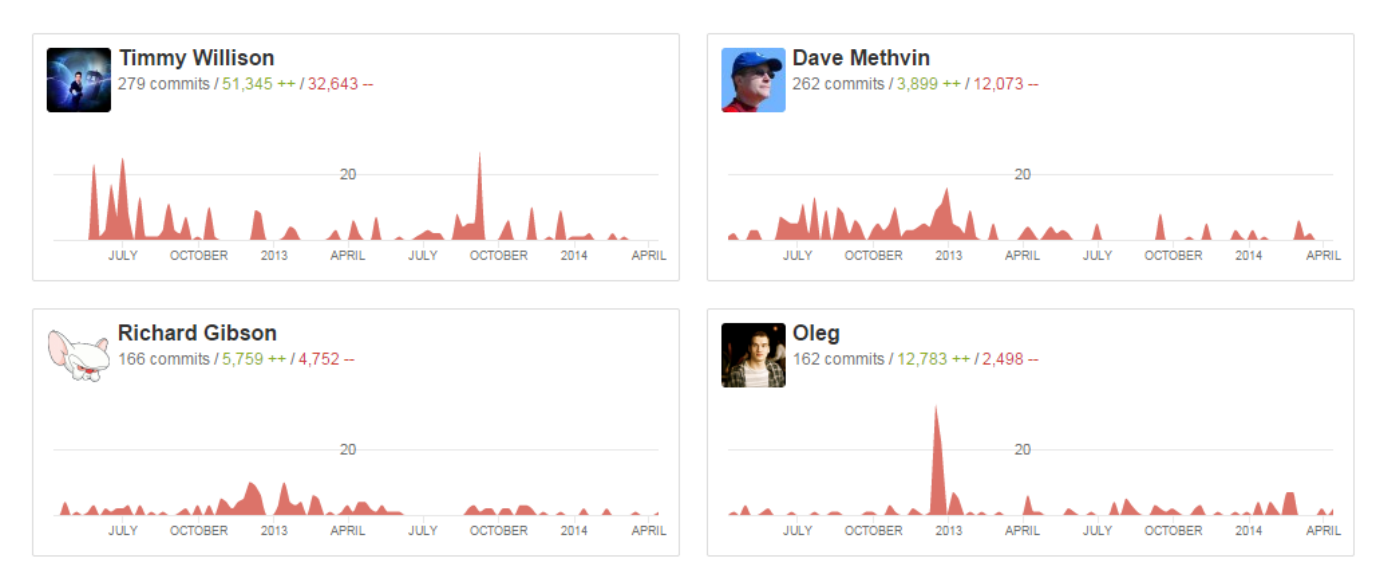

Here, contributors names can be text or links. If it's text, that means that the contributor is not a Stash user. For Stash users contributors names are links to their [Contributions](http://docs.stiltsoft.com/display/AwesomeGraphs/Contributions) graph in their Stash user profile. [Contributions](http://docs.stiltsoft.com/display/AwesomeGraphs/Contributions) graph is available only in the **paid** version of Awesome Graphs.